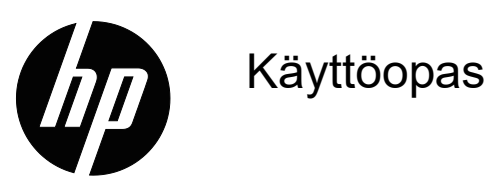

© Copyright 2018 HP Development Company, L.P.

HDMI, HDMI-logo ja High-Definition Multimedia Interface ovat HDMI Licensing LLC:n tavaramerkkejä tai rekisteröityjä tavaramerkkejä.

Tässä olevat tiedot voivat muuttua ilman ilmoitusta. Kaikki HP-tuotteita ja -palveluja koskevat takuut on esitetty tuote- ja palvelukohtaisesti toimitettavassa takuuilmoituksessa. Mitään tässä aineistossa mainittua ei tule tulkita lisätakuuksi. HP ei ole vastuussa tässä aineistossa olevista teknisistä tai toimituksellisista virheistä tai puutteista.

#### **Tuoteilmoitus**

Tässä oppaassa kuvataan ominaisuudet, jotka ovat tavallisia useimmilla malleilla. Saadaksesi käyttöösi uusimman käyttöoppaan, siirry osoitteeseen http://www.hp.com/support ja valitse maasi. Valitse **Etsi tuotteesi** ja toimi sitten näytön ohjeiden mukaisesti.

Ensimmäinen painos: Toukokuu, 2018

Asiakirjan osanumero: L29829-351

## **Tietoja tästä oppaasta**

Tämä opas tarjoaa tietoja näytön ominaisuuksista, näytön asettamisesta ja tekniset tiedot.

- **VAROITUS!** Osoittaa mahdollista vaaratilannetta, joka **voi** johtaa kuolemaan tai vakavaan loukkaantumiseen, jos sitä ei vältetä.
- **VAARA:** Osoittaa mahdollista vaaratilannetta, jonka huomiotta jättäminen **voi** johtaa vähäiseen tai kohtalaiseen vammaan.
- **HUOMAUTUS:** Sisältää lisätietoja korostamaan tai täydentämään päätekstiä.
- **VIHJE:** Tarjoaa hyödyllisiä vihjeitä tehtävän suorittamiseen.

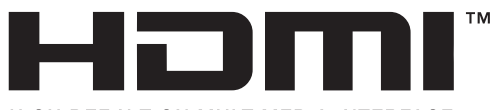

HIGH-DEFINITION MULTIMEDIA INTERFACE Tämä tuote sisältää HDMI-teknologiaa.

# **Sisältö**

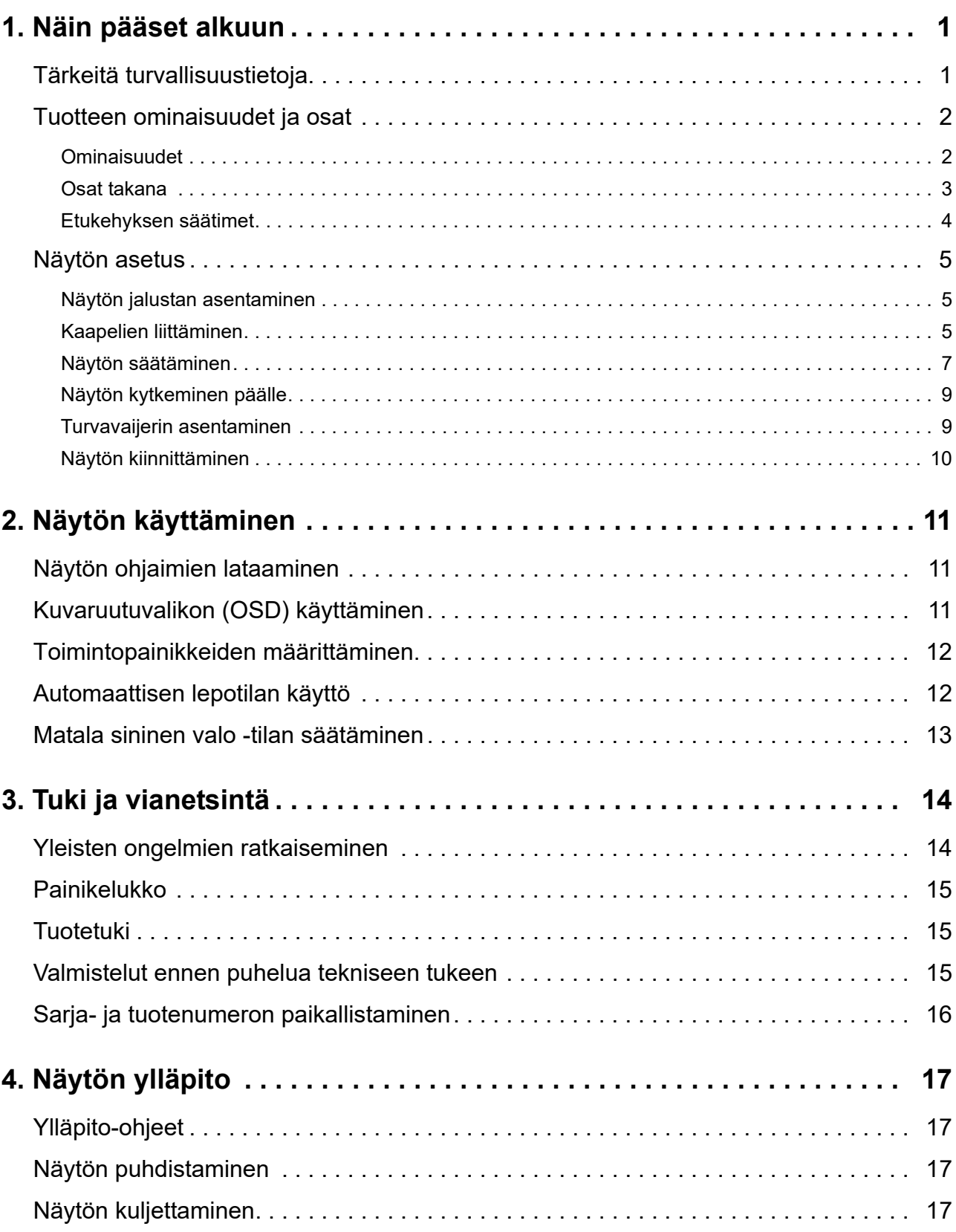

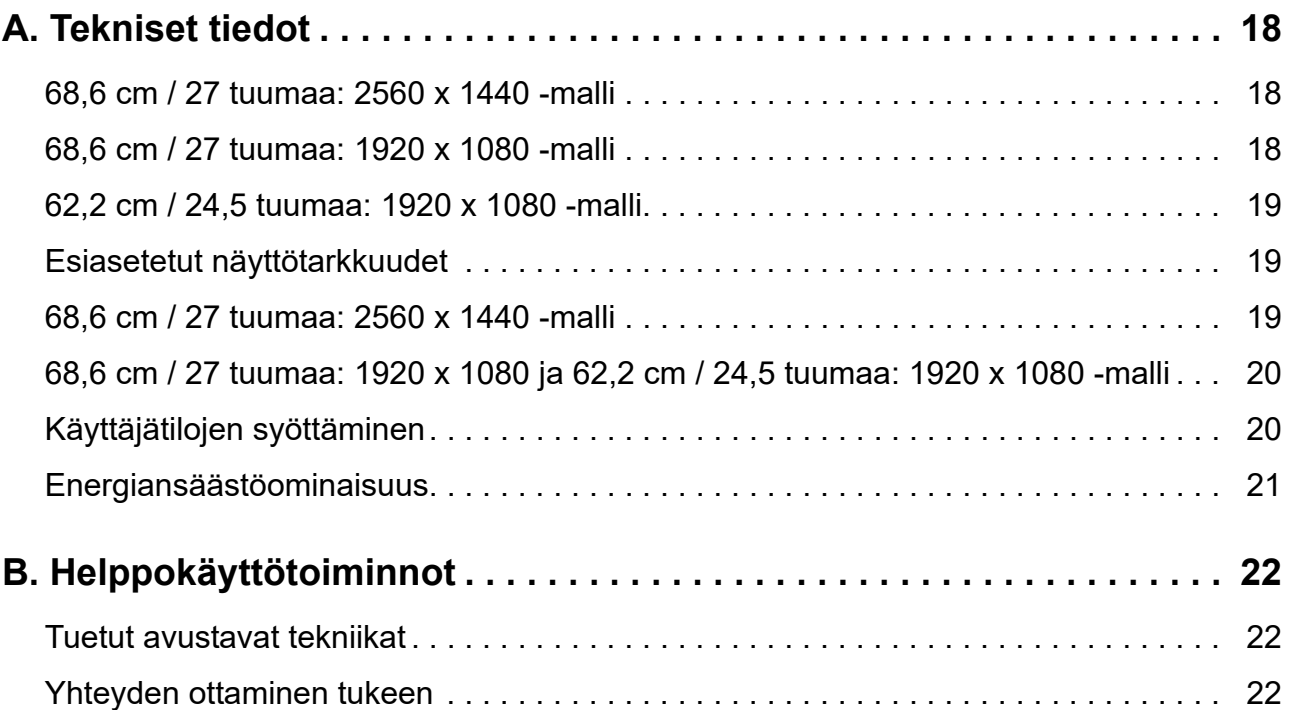

# <span id="page-5-0"></span>**1. Näin pääset alkuun**

### <span id="page-5-1"></span>**Tärkeitä turvallisuustietoja**

Virtajohto kuuluu näytön toimitukseen. Käytettäessä toista johtoa käytä vain näyttöön sopivaa virtalähdettä ja liitäntää. Katso tiedot näytön kanssa käytettävästä oikeasta virtajohtosarjasta tuotteen asiakirjojen *Tuoteilmoitukset-kohdasta*.

**VAROITUS!** Välttääksesi sähköiskun ja laitteen vahingoittumisen vaaraa:

- Liitä virtajohto sähköpistorasiaan, joka on aina helposti käytettävissä.
- Katkaise virta tietokoneesta irrottamalla virtajohto sähköpistorasiasta.
- Jos virtajohdon pistokkeessa on 3-nastainen liitäntäpistoke, liitä virtajohto maadoitettuun 3 nastaiseen pistorasiaan. Älä ota pois käytöstä virtajohdon maadoitusnastaa esimerkiksi liittämällä 2-nastaisen sovittimen. Maadoitusnasta on tärkeä turvaominaisuus.

Turvallisuuden vuoksi älä aseta mitään virtajohtojen tai kaapeleiden päälle. Sijoita ne niin, ettei kukaan vahingossa astu niiden päälle tai kompastu niihin.

Voit vähentää vakavien vammojen vaaraa lukemalla *Turvallinen ja mukava työympäristö oppaan*. Siinä kuvataan työaseman oikea asennustapa, oikea istuma-asento sekä tietokoneen käyttäjän terveyteen ja työtapoihin liittyviä asioita, ja annetaan tärkeitä sähköturvallisuuteen ja mekaaniseen turvallisuuteen liittyviä tietoja. Tämä opas sijaitsee internet-osoitteesta http://www.hp.com/ergo.

**VAARA:** Suojataksesi näyttöä ja tietokonetta, liitä kaikki tietokoneen ja oheislaitteiden (kuten näytön, tulostimen tai skannerin) johdot ylijännitesuojalaitteeseen, kuten ylijännitesuojauksella varustettuun monipistorasiaan tai katkeamattoman tehonsyötön teholähteeseen (UPS). Kaikki monipistorasiat eivät anna ylijännitesuojaa; monipistorasiassa on oltava ylijännitesuojasta kertova tarra. Käytä monipistorasiaa, jonka valmistaja tarjoaa vahingonkorvausvakuutuksen, jolloin voit saada uudet laitteet vanhojen tilalle, mikäli ylijännitesuoja pettää.

Käytä asianmukaista ja oikean kokoista huonekalua, joka on suunniteltu tukemaan oikein HP LCD -näyttöä.

**VAROITUS!** LCD-näytöt, jotka on sijoitettu epäasianmukaisesti kaappeihin, kirjahyllyihin, hyllyihin, pöydille, kaiuttimille, arkuille tai kärryille, voivat kaatua ja aiheuttaa henkilövamman.

On noudatettava varovaisuutta reititettäessä kaikki LCD-näyttöön liitetyt johdot ja kaapelit niin, ettei niitä voi vetää tai ettei niihin voi tarttua tai kompastua.

Varmista, että kaikkien pistorasiaan kytkettyjen tuotteiden yhteenlaskettu teho ei ylitä pistorasian virta-arvoa, ja että virtajohtoon liitettyjen tuotteiden yhteenlaskettu teho ei ylitä virtajohdon nimellisarvoa. Katso virtakilvestä kunkin laitteen tehoarvot (ampeeria, A).

Asenna näyttö lähelle helposti tavoitettavaa pistorasiaa. Kytke näyttö irti tarttumalla pistokkeeseen tukevasti ja vetämällä se pois pistorasiasta. Älä koskaan kytke näyttöä irti vetämällä johdosta.

Älä pudota näyttöä tai aseta sitä epävakaalle pinnalle.

**HUOMAUTUS:** Tämä tuote soveltuu viihdetarkoituksiin. On suositeltavaa sijoittaa näyttö ympäristöön, jonka valaistus on hallittavissa, jotta vältetään ympäristön valaistuksen tai kirkkauden pintojen mahdollisesti näytölle aiheuttamat häiritsevät heijastukset.

## <span id="page-6-0"></span>**Tuotteen ominaisuudet ja osat**

#### <span id="page-6-1"></span>**Ominaisuudet**

Tämä tuote on AMD FreeSync-qualified -näyttö, joka mahdollistaa PC-pelaamisen tasaisella, nopealla ja vahvalla suorituskyvyllä aina, kun kuva muuttuu näytössä. Näyttöösi liitetyssä ulkoisessa lähteessä on oltava asennettuna FreeSync-ohjain.

AMD FreeSync teknologia on suunniteltu poistamaan nykiminen ja repiminen peleissä ja videoissa lukitsemalla näytön virkistystaajuus näytönohjaimen kuvanopeuteen. Tarkista komponentin tai järjestelmän valmistajalta sen tekniset ominaisuudet.

- **TÄRKEÄÄ:** AMD Radeon Graphics ja/tai AMD A-Series APU -yhteensopivat näytöt, joissa DisplayPort/HDMI Adaptive-Sync on oltava. AMD 15.11 Crimson -ohjain (tai uudempi) on vaatimuksena FreeSync-tuelle HDMI:n kautta.
- **HUOMAUTUS:** Mukautuva virkistystaajuus vaihtelee näytön mukaan. Lisätietoja saatavana osoitteessa www.amd.com/freesync.

Paina FreeSync-ominaisuuden käyttöönottamiseksi näytössä Valikkopainiketta näytössä avataksesi kuvaruutuvalikon. Napsauta **Color Control (Värin hallinta)**, napsauta **Viewing Modes (Katselutilat)** ja napsauta sitten **Gaming-FreeSyncTM**.

Tässä oppaassa kuvataan seuraavien näyttöjen ominaisuudet:

- Halkaisijaltaan 68,58 cm:n (27") katsottavissa oleva näyttöalue, jossa 2560 × 1440 resoluutio ja täyden näytön tuki matalammille resoluutioille; siinä on mukautettava skaalaus maksimikuvakokoon alkuperäinen kuvasuhde säilyttäen
- Halkaisijaltaan 68,58 cm:n (27") katsottavissa oleva näyttöalue, jossa 1920 × 1080 resoluutio ja täyden näytön tuki matalammille resoluutioille; siinä on mukautettava skaalaus maksimikuvakokoon alkuperäinen kuvasuhde säilyttäen
- Halkaisijaltaan 62,2 cm:n (25") katsottavissa oleva näyttöalue, jossa 1920 × 1080 -resoluutio ja täyden näytön tuki matalammille resoluutioille; siinä on mukautettava skaalaus maksimikuvakokoon alkuperäinen kuvasuhde säilyttäen

Näyttöihin sisältyvät seuraavat ominaisuudet:

- Häikäisemätön paneeli, jossa LED-taustavalo
- Laaja katsomiskulma, joka sallii katsomisen istualtaan tai seisaaltaan tai siirryttäessä puolelta toiselle
- Kallistettava
- Kääntöominaisuus näytön kiertämiseksi vaakasuunnasta pystysuuntaan
- Kierto- ja korkeudensäätöominaisuudet
- Irrotettava jalusta joustavia näytön kiinnitysratkaisuja varten
- DP (DisplayPort) -videotulo
- HDMI (High-Definition Multimedia Interface) -videotulo
- Audiokuulokkeet / vaihteleva line-out-liitäntä
- Plug-and-play -ominaisuus, jos käyttöjärjestelmä tukee sitä
- Turvavaijerikolo näytön takana valinnaista turvavaijeria varten
- Kuvaruutuvalikko (OSD) -säädöt useilla kielillä helppoa asetusta ja näytön optimointia varten
- HDCP (High-bandwidth Digital Content Protection)-kopiointisuojaus kaikissa digitaalisissa tuloissa.
- Energiansäästöominaisuus vastaamaan vähennettävän virrankulutuksen vaatimuksia

**HUOMAUTUS:** Katso turvallisuus- ja säädöstiedot tuotteen asiakirjojen *Tuoteilmoitukset*kohdasta. Paikallistaaksesi tuotteen käyttöoppaan päivitykset, siirry osoitteeseen http://www.hp.com/support ladataksesi uusimmat HP-ohjelmien ja ohjainten uusimmat versiot.

#### <span id="page-7-0"></span>**Osat takana**

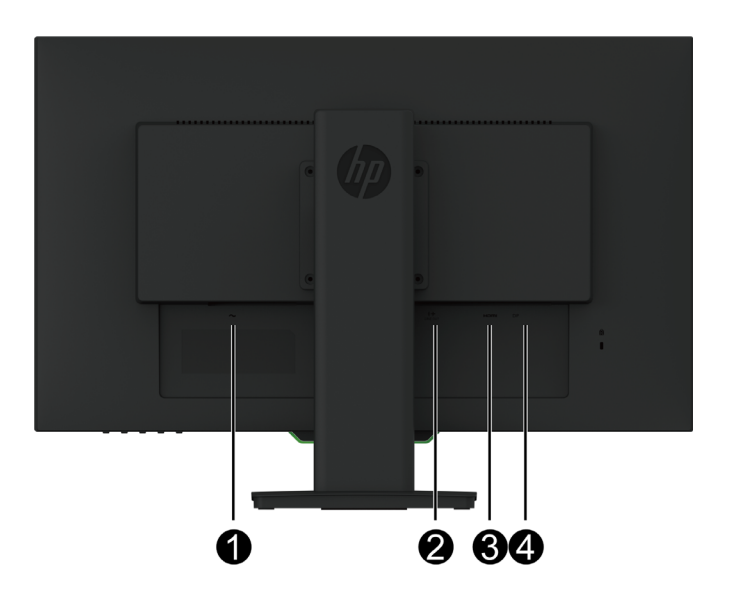

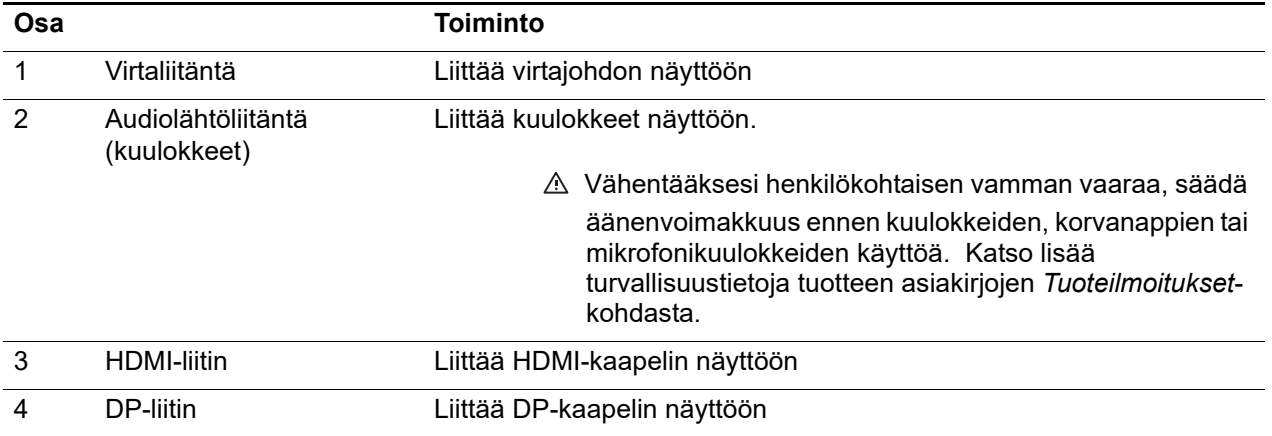

# <span id="page-8-0"></span>**Etukehyksen säätimet**

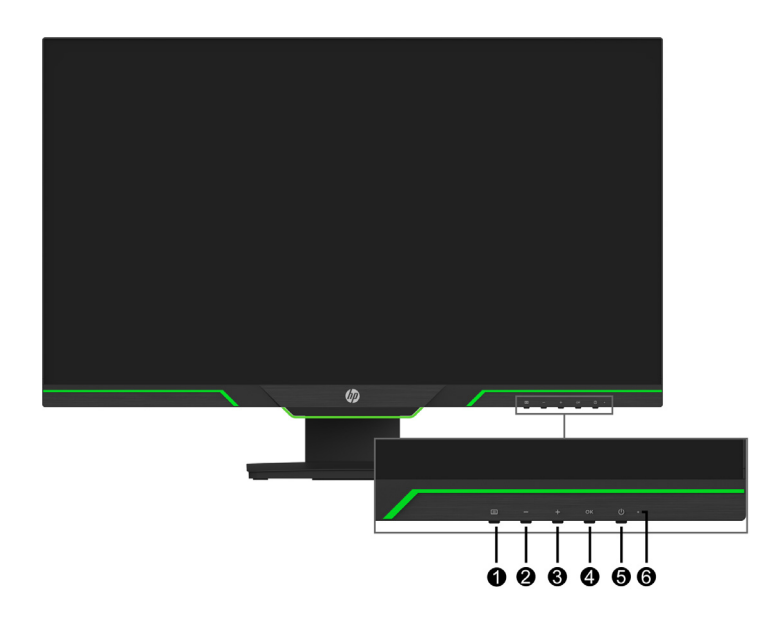

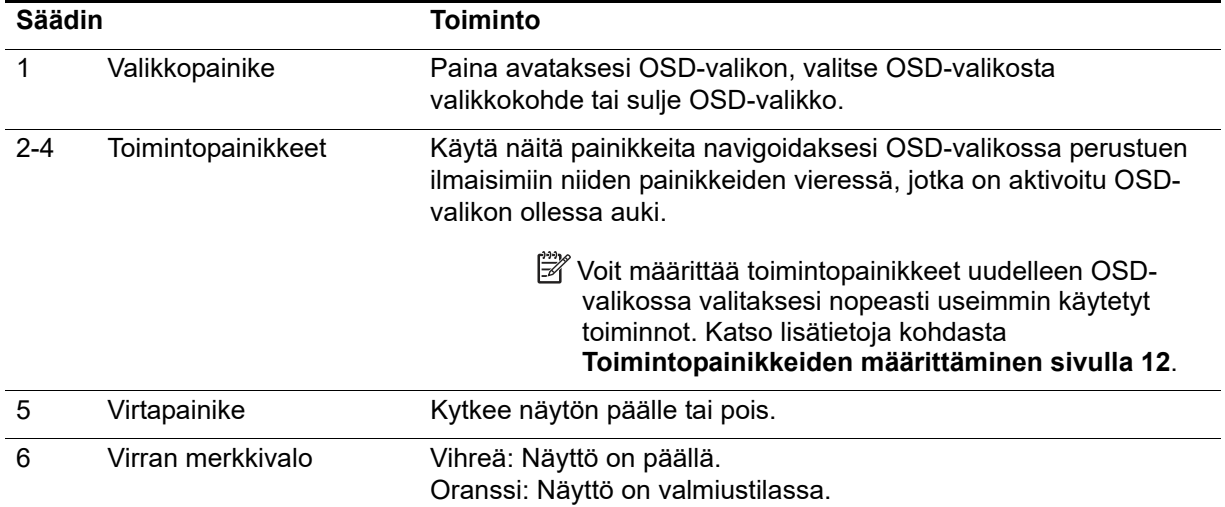

## <span id="page-9-0"></span>**Näytön asetus**

#### <span id="page-9-1"></span>**Näytön jalustan asentaminen**

- **VAARA:** Älä kosketa LCD-näytön pintaa. Näyttöön kohdistettu paine voi aiheuttaa värien epäyhdenmukaisuutta tai nestekiteiden väärinsuuntautumista. Jos näin käy, näyttö ei palaudu normaalitilaansa.
- **HUOMAUTUS:** Jalusta on kiinnitetty näyttöön, kun näyttö on toimitettu tehtaalta. Näyttö on pystysuunnassa, kun otat sen ensimmäistä kertaa esiin pakkauksesta. Kääntääksesi sen vaakasuuntaiseksi kierrä jalustaa 90 °.

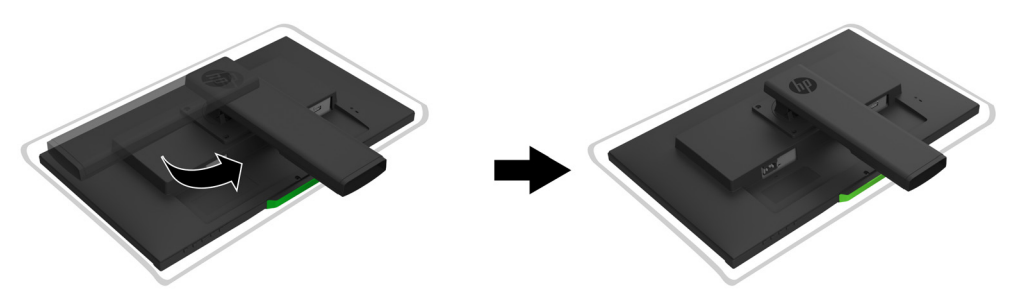

- 1. Aseta näyttö alaspäin tasaiselle, puhtaalle alustalle.
- 2. Liitä jalustan alusta kokonaan jalustaan.
- 3. Nosta ruuvikahvaa alustan takana ja kiristä ruuvi kokonaan.
- 4. Tasoita ruuvikahva asettamalla se syvennykseen.

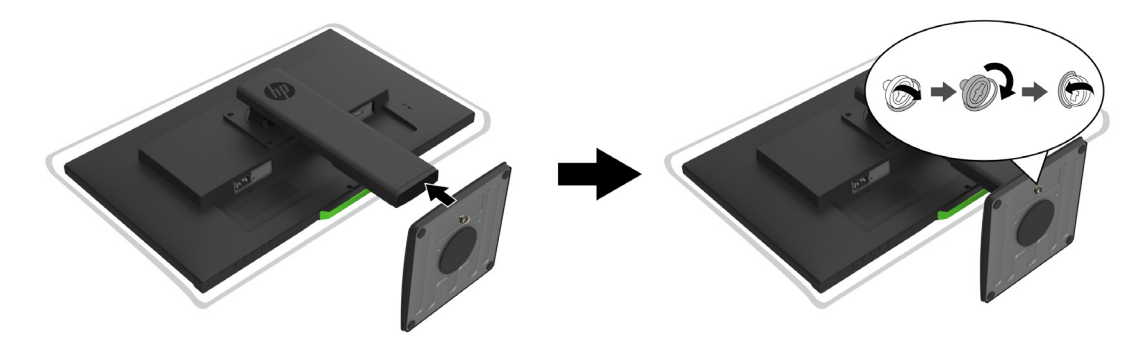

#### <span id="page-9-3"></span><span id="page-9-2"></span>**Kaapelien liittäminen**

- **HUOMAUTUS:** Määrätyt kaapelit kuuluvat näytön toimitukseen. Kaikki tässä osassa esitellyt kaapelit eivät kuulu näytön toimitukseen.
	- 1. Aseta näyttö mukavaan, hyvin tuuletettuun paikkaan tietokoneen lähelle.
	- 2. Liitä videokaapeli
- **HUOMAUTUS:** Näyttö määrittää automaattisesti, millä tuloilla on kelvollisia videosignaaleja. Tulot voi valita siirtymällä **Input Control (Tulon ohjaus)** (OSD) -valikkoon.

• Liitä HDMI-kaapelin toinen pää näytön takana olevaan HDMI-porttiin ja toinen pää lähdelaitteen HDMI-porttiin.

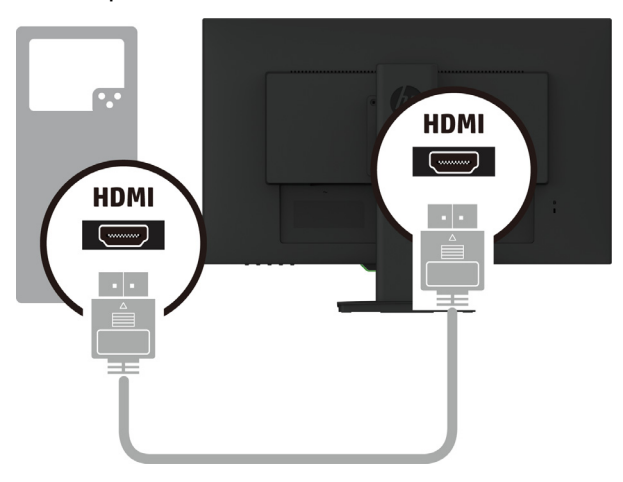

• Liitä DP-kaapelin toinen pää näytön takana olevaan DP-porttiin ja toinen pää lähdelaitteen DP-porttiin.

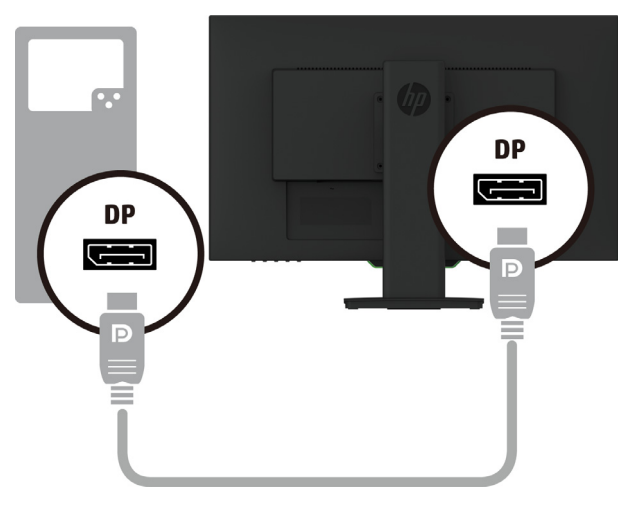

3. Liitä virtajohdon toinen pää näyttöön ja toinen pää maadoitettuun seinäpistorasiaan.

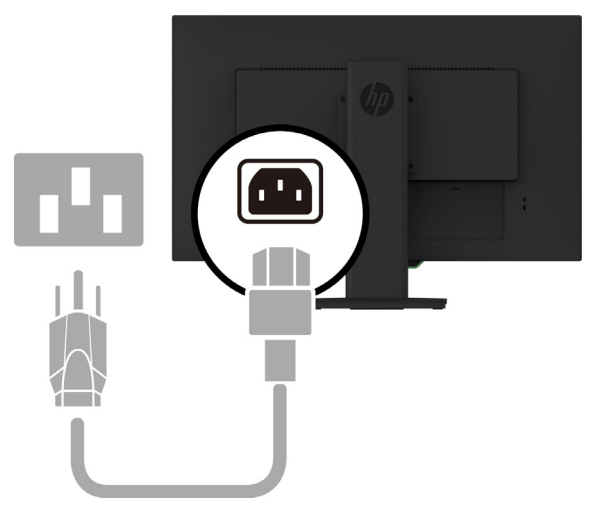

**VAROITUS!** Välttääksesi sähköiskun ja laitteen vahingoittumisen vaaraa:

Älä poista käytöstä pistokkeen maadoituspistotulppaa. Maadoitettu pistoke on tärkeä turvaominaisuus. Liitä virtajohto maadoitettuun sähköpistorasiaan, joka on aina helposti käytettävissä.

Katkaise virta laitteesta irrottamalla virtajohto sähköpistorasiasta.

Turvallisuuden vuoksi älä aseta mitään virtajohtojen tai kaapeleiden päälle. Sijoita ne niin, ettei kukaan vahingossa astu niiden päälle tai kompastu niihin. Älä vedä johdoista tai kaapeleista. Kun irrotat virtajohdon pistorasiasta, irrota johto pistokkeesta vetämällä.

#### <span id="page-11-0"></span>**Näytön säätäminen**

1. Kallista näyttöä eteenpäin tai taaksepäin asettaaksesi sen mukavalle katselutasolle.

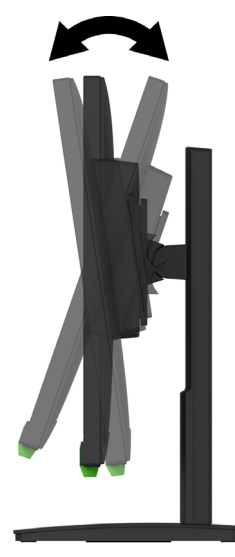

2. Käännä näyttöä vasemmalle tai oikealle saadaksesi parhaan katsomiskulman.

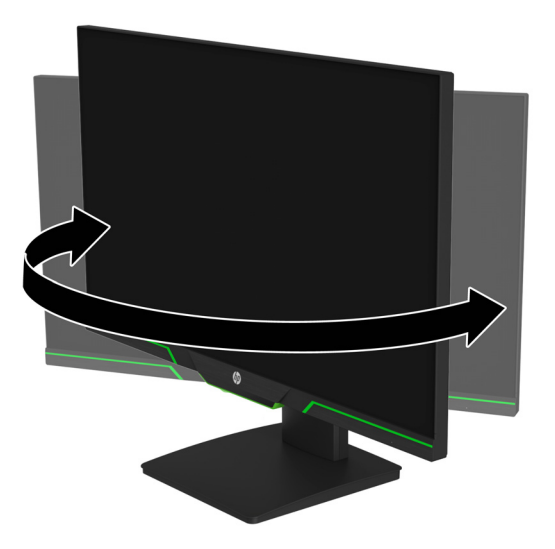

3. Säädä yksityisen työasemassasi näytön korkeus mukavalle tasolle. Näytön yläkehyksen reuna ei saa olla silmän tasoa korkeammalla. Näyttö, joka on sijoitettu matalalle ja nojalleen, voi olla mukavampi käyttäjille, joilla on korjaavat linssit. Näyttö tulee sijoittaa uudelleen, kun säädät työasentoa työpäivän aikana.

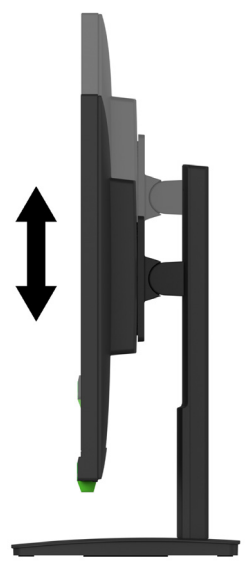

- 4. Voit kääntää näytön vaakasuuntaisesta pystysuuntaiseen sovelluksesi mukaan.
	- a Säädä näyttö täyteen korkeuteensa ja kallista sitä taaksepäin täyteen kallistusasentoon.
	- b Käännä näyttöä myötäpäivään 90 ° vaakasuunnasta pystysuuntaan.

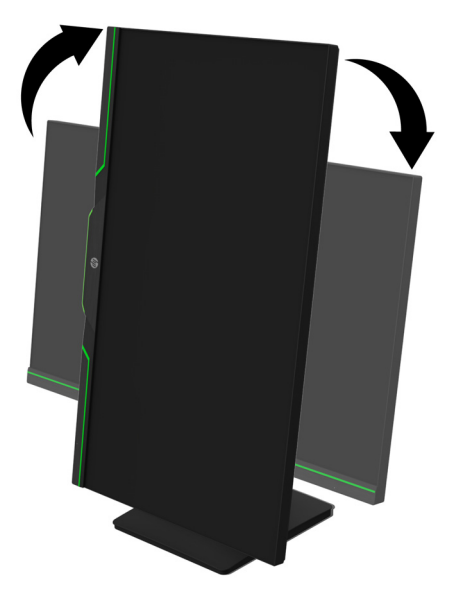

- **VAARA:** Jos näyttö ei ole täydessä ylä- ja kallistusasennossa käännettäessä, näytön oikea alakulma joutuu kosketuksiin alustan kanssa, mikä voi aiheuttaa vahinkoa näytölle.
- **F** HUOMAUTUS: Näyttääksesi tiedot näytöllä pystysuunnassa, voit asentaa HP Display Assistant -ohjelmiston HP:n web-sivustolta.

#### <span id="page-13-0"></span>**Näytön kytkeminen päälle**

- 1. Käynnistä tietokone painamalla Virtapainiketta.
- 2. Käynnistä näyttö painamalla näytön alaosassa olevaa virtapainiketta.

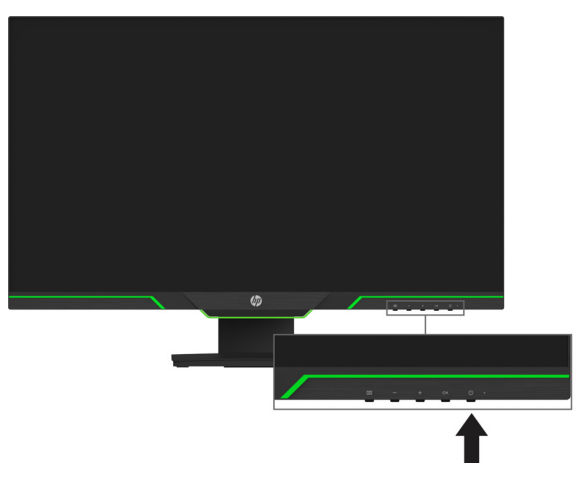

Kun näyttö on kytketty päälle, näytön tilaviesti pysyy näkyvissä viisi sekuntia. Viesti näyttää, missä tulossa on sillä hetkellä aktiivinen signaali, automaattisesti kytkeytyvän lähdeasetuksen tila (Päällä tai Pois päältä; oletusasetus on Päällä), nykyisen esiasetetun näytön resoluutio ja suositeltava esiasetettu näyttöresoluutio.

Näyttö hakee automaattisesi signaalituloja aktiiviselle tulolle ja käyttää näytöllä kyseistä tuloa.

- **VAARA:** Näyttöön voi jäädä pysyvä haamukuva, jos samaa liikkumatonta kuvaa näytetään näytössä ilman käyttöä yli 12 tuntia. Haamukuvan estämiseksi ota aina käyttöön näytönsäästäjäsovellus tai sammuta näyttö, jos sitä ei käytetä pitkään aikaan. Jäännöskuva on olotila, jota voi esiintyä kaikissa LCD-näytöissä. HP:n takuu ei kata näytön haamukuvaa.
- **HUOMAUTUS:** Jos Virtapainikkeen painamisella ei ole vaikutusta, Virtapainikkeen lukitusominaisuus on voitu ottaa käyttöön. Ottaaksesi tämän ominaisuuden pois käytöstä, pidä virtapainiketta painettuna 10 sekuntia.
- **HUOMAUTUS:** Voit ottaa virran merkkivalon pois käytöstä OSD-valikossa. Paina näytössä alhaalla olevaa Valikko-painiketta ja valitse sitten **Power Control (Virran ohjaus)** > **Power LED (Virran LED) > Off (Pois)**.

#### <span id="page-13-1"></span>**Turvavaijerin asentaminen**

Voit kiinnittää näytön kiinteään kohteeseen HP:ltä saatavalla, valinnaisella turvavaijerilla.

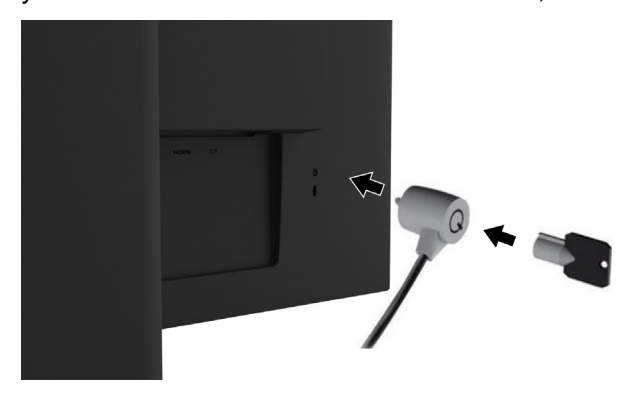

#### <span id="page-14-0"></span>**Näytön kiinnittäminen**

Näytön voi kiinnittää seinään, kääntövarteen tai muuhun kiinnityslaitteeseen.

- **Formal HUOMAUTUS:** Tämä laite on tarkoitettu tuettavaksi UL- tai CSA Listed
	- seinäkiinnityskannakkeella.

Jos näyttö on TCO-sertifioitu, näyttöön liitettävän virtakaapelin on oltava suojattu virtakaapeli. Suojatun virtakaapelin käyttö on näyttötuotteiden TCO-sertifiointiehtojen mukaista. Katso tiedot TCO-vaatimuksista osoitteesta www.tcodevelopment.com.

**VAARA:** Tämä näyttö tukee VESA-teollisuusstandardin 100 mm:n kiinnitysreikiä. Kolmannen osapuolen kiinnitysratkaisun kiinnittämiseksi näyttöön vaaditaan neljä 4 mm:n, 0,7 kierteen nousun ja 10 mm pitkää ruuvia. Pitempiä ruuveja ei pidä käyttää, sillä ne voivat vahingoittaa näyttöä. On tärkeää varmistaa, että valmistajan kiinnitysratkaisu on yhteensopiva VESAstandardin kanssa ja luokiteltu tukemaan näytön painoa. Parhaan suorituskyvyn varmistamiseksi on tärkeää käyttää näytön toimitukseen kuuluvaa virtajohtoa ja videokaapelia.

#### **Näytön jalustan irrottaminen**

Voit irrottaa näytön jalustasta kiinnittääksesi sen seinään, kääntövarteen tai muuhun kiinnityslaitteeseen.

**VAARA:** Ennen kuin aloitat näytön kokoonpanon purkamisen, varmista, että näyttö on kytketty pois päältä, ja että kaikki kaapelit on irrotettu.

- 1. Irrota kaikki kaapelit näytöstä.
- 2. Aseta näyttö kuvaruutu alaspäin pehmeällä, kuivalla liinalla päällystetylle tasaiselle pinnalle.
- 3. Irrota neljä ruuvia näytön takana olevista VESA-rei'istä.

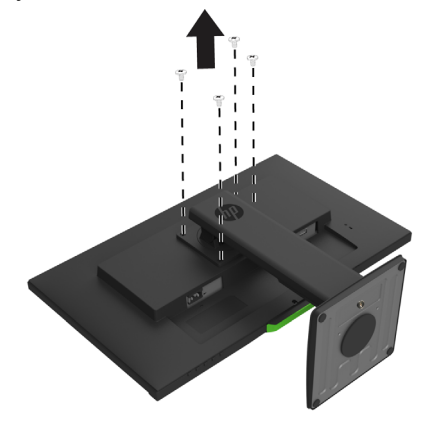

#### **VESA-kiinnityskannakkeen asentaminen**

Asenna kiinnityslevy valintasi mukaan seinään tai kääntövarteen neljällä ruuvilla, jotka poistettiin VESA-rei'istä näytön takana.

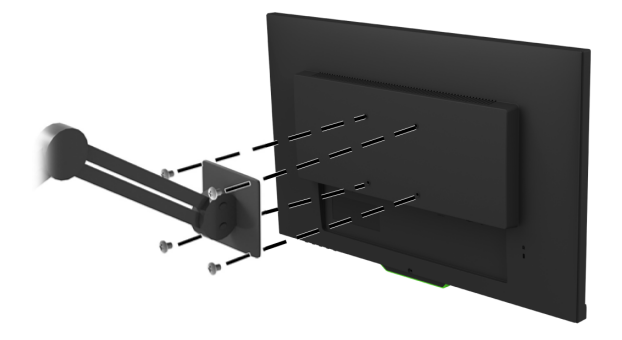

# <span id="page-15-0"></span>**2. Näytön käyttäminen**

### <span id="page-15-1"></span>**Näytön ohjaimien lataaminen**

Voit ladata uusimmat .INF- ja .ICM-tiedostojen versiot HP-näyttöjen tukisivustolta.

- 1. Siirry osoitteeseen http://www.hp.com/support.
- 2. Valitse **Etsi tuotteesi**.
- 3. Lataa ohjelmisto näytön ohjeiden mukaisesti.

### <span id="page-15-2"></span>**Kuvaruutuvalikon (OSD) käyttäminen**

Käytä kuvaruutuvalikkoa (OSD) näyttöruudun kuvan säätämiseen haluamaksesi. Voit käyttää ja tehdä säätöjä OSD-valikossa käyttämällä näytön etukehyksen alla olevia painikkeita.

Käyttääksesi OSD-valikkoa ja tehdäksesi säätöjä, toimi seuraavasti:

- 1. Jos näyttö ei ole vielä päällä, käynnistä se painamalla virtapainiketta.
- 2. Käyttääksesi OSD-valikkoa, paina yhtä neljästä kehyksen painikkeesta aktivoidaksesi painikkeet. Paina sitten Valikko-painiketta avataksesi OSD-valikon.
- 3. Käytä kolmea toimintopainiketta navigoidaksesi, valitaksesi ja säätääksesi valikon valintoja. OSD-näytön painikeotsikot vaihtelevat aktiivisen valikon tai alavalikon mukaan.

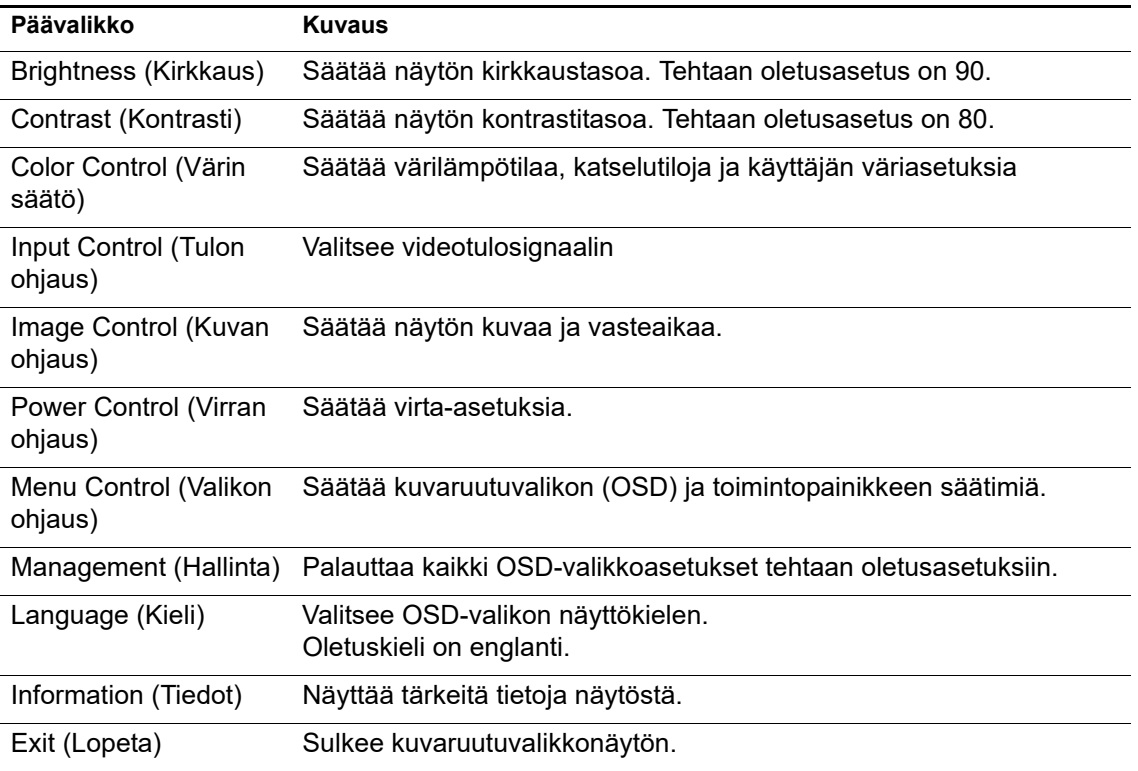

Seuraavassa taulukossa on listattu OSD-valikon valikkovalinnat.

## <span id="page-16-2"></span><span id="page-16-0"></span>**Toimintopainikkeiden määrittäminen**

Yhden neljästä etukehyksen toimintopainikkeesta painaminen aktivoi painikkeet ja näyttää kuvakkeet painikkeiden yläpuolella. Tehtaan oletuspainikekuvakkeet ja toiminnot on näytetty alla.

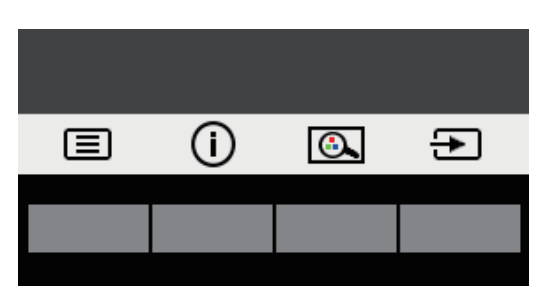

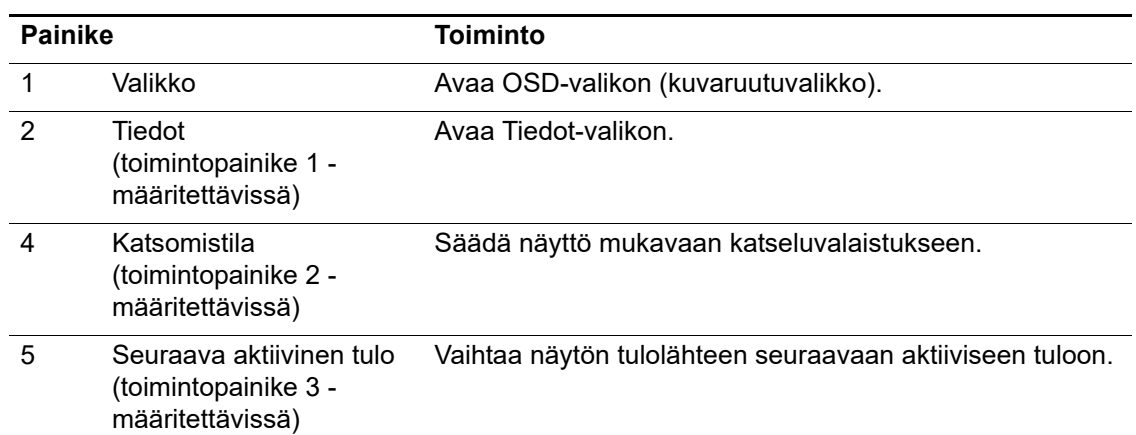

Voit muuttaa toimintopainikkeiden oletusarvoja niin, että kun painikkeet on aktivoitu, voit käyttää nopeasti usein käytettyjä valikkokohteita.

Toimintopainikkeiden määrittäminen:

- 1. Paina yhtä neljästä etukehyksen painikkeesta aktivoidaksesi painikkeet ja paina sitten Valikkopainiketta avataksesi OSD-valikon.
- 2. Valitse OSD-valikossa **Menu Control (Valikon ohjaus)** > **Assign Buttons (Määritä painikkeet)** ja valitse sitten yksi käytettävissä olevista valinnoista määritettävälle painikkeelle.
- **HUOMAUTUS:** Voit määrittää vain kolme toimintopainiketta. Et voi määrittää uudelleen **Menu (Valikko)**- tai Virta-painiketta.

### <span id="page-16-1"></span>**Automaattisen lepotilan käyttö**

Tämä näyttö tukee kuvaruutunäytön (OSD) Auto-Sleep Mode (Automaattinen lepotila) valikkovalintaa, joka antaa ottaa käyttöön tai pois käytöstä näytön virransäästötilan. Kun Automaattinen lepotila on otettu käyttöön (käytössä oletuksena), näyttä siirtyy virransäästötilaan, kun isäntä-PC-tietokone antaa matalan virtatilan signaalin (vaaka- tai pystysynkronointisignaalin poissaolo).

Siirtyessään tähän virransäästötilaan (lepotila), näyttöruutu tyhjenee, taustavalo sammuu ja virran merkkivalo muuttuu keltaiseksi. Näytön virrankulutus on virransäästötilassa alle 0,5 W. Näyttö herää lepotilasta, kun PC-tietokone lähettää aktiivista signaalia näyttöön (esimerkiksi, jos aktivoit hiiren tai näppäimistön).

Voit ottaa automaattisen lepotilan pois käytöstä OSD-valikossa. Paina yhtä neljästä etukehyksen toimintopainikkeesta aktivoidaksesi painikkeet ja paina sitten Valikkopainiketta avataksesi OSD-valikon.

- 1. Valitse OSD-valikossa **Power Control (Virran ohjaus)**.
- 2. Valitse **Auto-Sleep Mode (Automaattinen lepotila)**.
- 3. Valitse **Off (Pois)**.

### <span id="page-17-0"></span>**Matala sininen valo -tilan säätäminen**

Näytön lähettämän sinisen valon vähentäminen pienentää silmien altistumista siniselle valolle. Näytössä on asetus sinisen valon päästön vähentämiseen ja rentouttavamman ja vähemmän silmiä ärsyttävän kuvan luomiseksi näytön sisältöä katsoessasi. Säätääksesi näyttöä mukavaan katsomisvalaistukseen, toimi seuraavasti.

- 1. Paina Katselutila-painiketta.
- 2. Valitse haluamasi asetus.
	- **Low Blue Light (Matala sininen valo)**: TUV-sertifioitu. Vähentää sinistä valoa silmien mukavuuden vuoksi
	- **Night (Yö)**: Säätää matalimmalle siniselle valolle ja vähentää vaikutusta uneen
	- **Reading (Lukeminen)**: Optimoi sinisen valon ja kirkkauden sisällä katsomista varten
- 3. Valitse **Save and Return (Tallenna ja palaa)** tallentaaksesi asetuksen ja palataksesi **Viewing Mode (Katselutila)**-valikkoon. Valitse **Cancel (Peru)**, jollet haluta tallentaa asetusta.
- 4. Valitse Päävalikossa **Exit (Lopeta)**.
- **VAROITUS:** Voit vähentää vakavien vammojen vaaraa lukemalla *Turvallinen ja mukava työympäristö -oppaan*. Siinä kuvataan oikea työpisteen asetus ja tarjotaan ohjeita mukavuutta lisäävistä asennoista ja työtavoista, joilla vähennetään vahingoittumisen vaaraa. Siinä tarjotaan myös sähkö- ja mekaanisia turvallisuustietoja. Tämä opas sijaitsee internet-osoitteesta http://www.hp.com/ergo.

# <span id="page-18-0"></span>**3. Tuki ja vianetsintä**

# <span id="page-18-1"></span>**Yleisten ongelmien ratkaiseminen**

Seuraavassa taulukossa luetellaan mahdollisia ongelmia, ongelman mahdollinen syy ja suositeltavat ratkaisut.

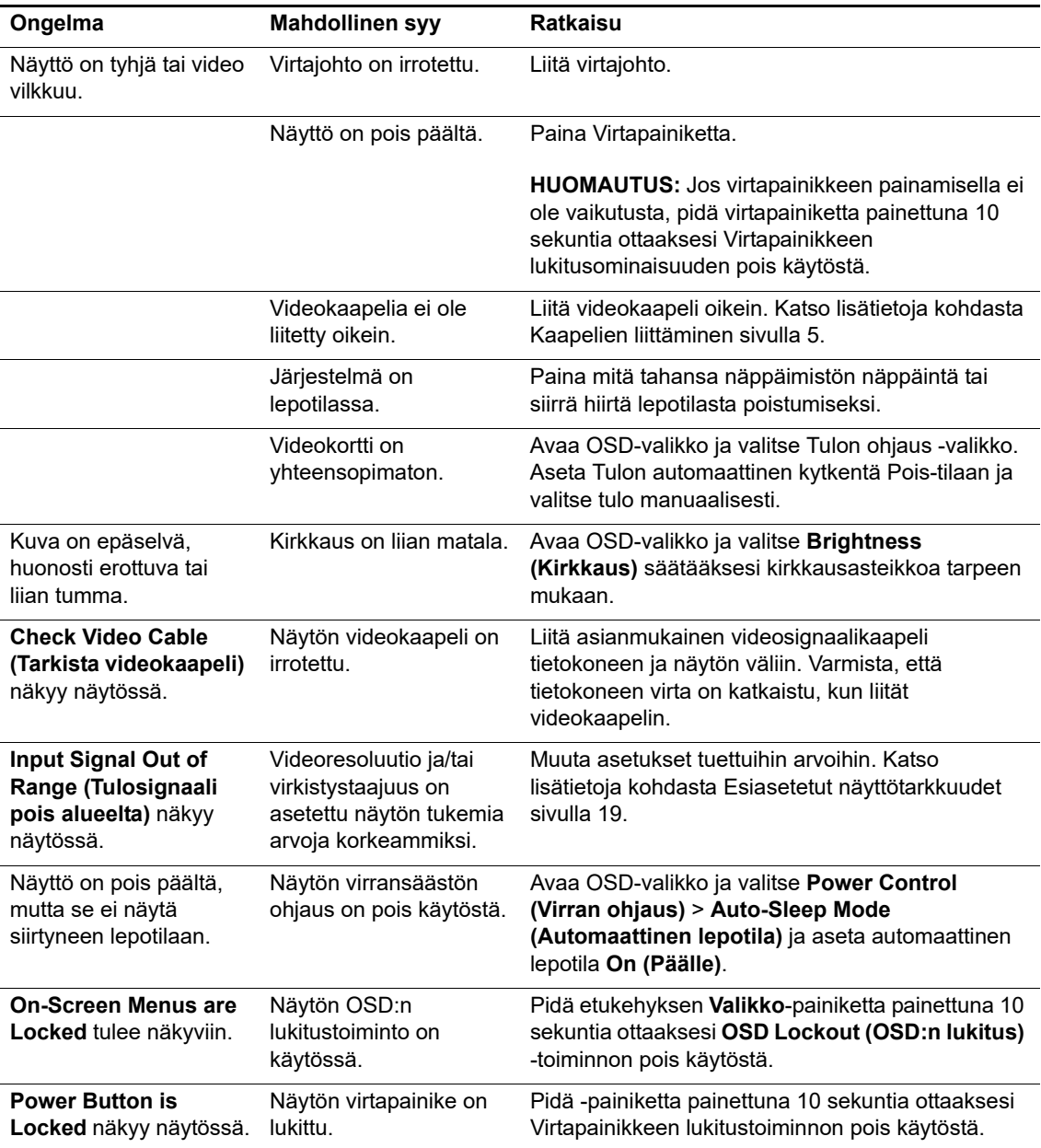

## <span id="page-19-0"></span>**Painikelukko**

Virta- tai Valikkopainikkeen pitäminen painettuna kymmenen sekuntia lukitsee kyseisen painikkeen toiminnan. Voit palauttaa toiminnan pitämällä painiketta painettuna uudelleen kymmenen sekuntia.

Suorita lukitustoiminta vain, kun näyttö on kytketty päälle, se näyttää aktiivista signaalia eikä OSD-valikko ole aktiivinen.

### <span id="page-19-1"></span>**Tuotetuki**

Saat lisätietoja näytön käyttämisestä osoitteesta http://www.hp.com/support. Valitse **Etsi tuotteesi** ja toimi sitten näytön ohjeiden mukaisesti.

Tässä voit:

- Keskustella verkon välityksellä HP-teknikon kanssa
- **HUOMAUTUS:** Kun tuki-chatti ei ole käytettävissä tietyllä kielellä, se on käytettävissä englanninkielisenä.
	- Paikallista HP-huoltokeskus

### <span id="page-19-2"></span>**Valmistelut ennen puhelua tekniseen tukeen**

Jos et pysty ratkaisemaan ongelmaa tämän osan vianmääritysvihjeiden avulla, sinun täytyy ehkä soittaa tekniseen tukeen. Pidä seuraavat tiedot saatavilla, kun soitat:

- Näytön mallinumero
- Näytön sarjanumero
- Ostopäivämäärä laskusta
- Olosuhteet, joissa ongelma esiintyy
- Saadut virhesanomat
- Laitteistokokoonpano
- Käytettävän laitteiston ja ohjelmiston nimi ja versio

# <span id="page-20-0"></span>**Sarja- ja tuotenumeron paikallistaminen**

Sarja- ja tuotenumerot on painettu tarroihin näytön takana. Tarvitset näitä numeroita, kun otat yhteyttä HP:hen näyttösi malliin liittyen.

**FIV HUOMAUTUS:** Sinun on ehkä käännettävä näyttöä hieman nähdäksesi tarrat.

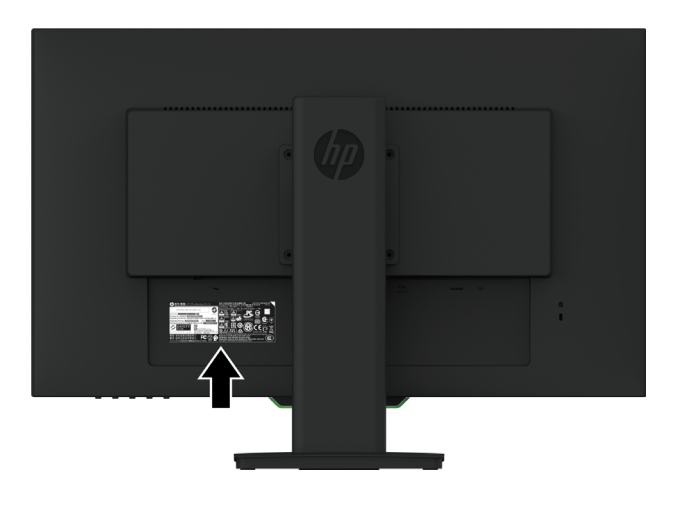

# <span id="page-21-0"></span>**4. Näytön ylläpito**

### <span id="page-21-1"></span>**Ylläpito-ohjeet**

- Älä avaa näytön koteloa tai yritä huoltaa tätä tuotetta itse. Tee vain säätöjä, jonka on kuvattu käyttöohjeissa. Jos näyttö ei toimi oikein tai se on pudonnut tai vaurioitunut, ota yhteys HP:n valtuutettuun jälleenmyyjään tai huoltokeskukseen.
- Käytä vain tämän näytön kanssa yhteensopivaa virtalähdettä ja liitäntää näytön arvokilven/takalevyn merkintöjen mukaan.
- Sammuta näyttö, kun sitä ei käytetä. Voit pidentää näytön käyttöikää huomattavasti käyttämällä näytönsäästöohjelmaa ja sammuttamalla näytön, kun sitä ei käytetä.

**HUOMAUTUS:** HP:n takuu ei kata näyttöjä, joissa on "haamukuva"

- Kotelon kolot ja aukot on tarkoitettu tuuletusta varten. Aukkoja ei saa peittää tai tukkia. Älä koskaan työnnä minkäänlaisia esineitä kotelon aukkoihin tai muihin koloihin.
- Pidä näyttö hyvin tuuletetussa paikassa erossa liiallisesta valosta, lämmöstä tai kosteudesta.
- Kun irrotat näytön jalustaa, aseta näyttö alassuin pehmeälle alustalle, jotta se ei naarmuunnu, hankaudu tai mene rikki.

### <span id="page-21-2"></span>**Näytön puhdistaminen**

- 1. Katkaise virta näytöstä ja sammuta tietokone irrottamalla virtajohto sähköpistorasiasta.
- 2. Pyyhi pöly näyttöruudusta ja näytön kotelosta pehmeällä ja puhtaalla, antistaattisella liinalla.
- 3. Vaikeampaan likaan voit käyttää veden ja isopropyylialkoholin 50/50-seosta.
- **VAARA:** Ruiskuta puhdistusainetta liinaan ja pyyhi näytön pinta varovasti kostealla kankaalla. Älä koskaan ruiskuta puhdistusainetta suoraan näytön pinnalle. Sitä voi valua kehyksen taakse, jolloin elektroniset osat voivat vaurioitua.
- **VAARA:** Älä käytä raakaöljypohjaisia puhdistusaineita, kuten bentseeni, ohennin tai herkästi syttyviä aineita näytön tai sen kotelon puhdistamiseen. Nämä kemikaalit voivat vahingoittaa näyttöä.

### <span id="page-21-3"></span>**Näytön kuljettaminen**

Säilytä alkuperäinen pakkaus. Voit tarvita sitä myöhemmin, jos siirrät tai kuljetat näyttöä.

# <span id="page-22-0"></span>**A. Tekniset tiedot**

**FY** HUOMAUTUS: Käyttöoppaassa esitetyt tuotteen tekniset tiedot ovat saattaneet muuttua valmistusajan ja tuotteen toimituksen välisenä aikana.

Saat tämän tuotteen uusimmat tai lisätekniset tiedot osoitteesta http://www.hp.com/go/quickspecs/ ja etsimällä oman näyttömallisi löytääksesi mallikohtaisen QuickSpecs-tiedot.

## <span id="page-22-1"></span>**68,6 cm / 27 tuumaa: 2560 x 1440 -malli**

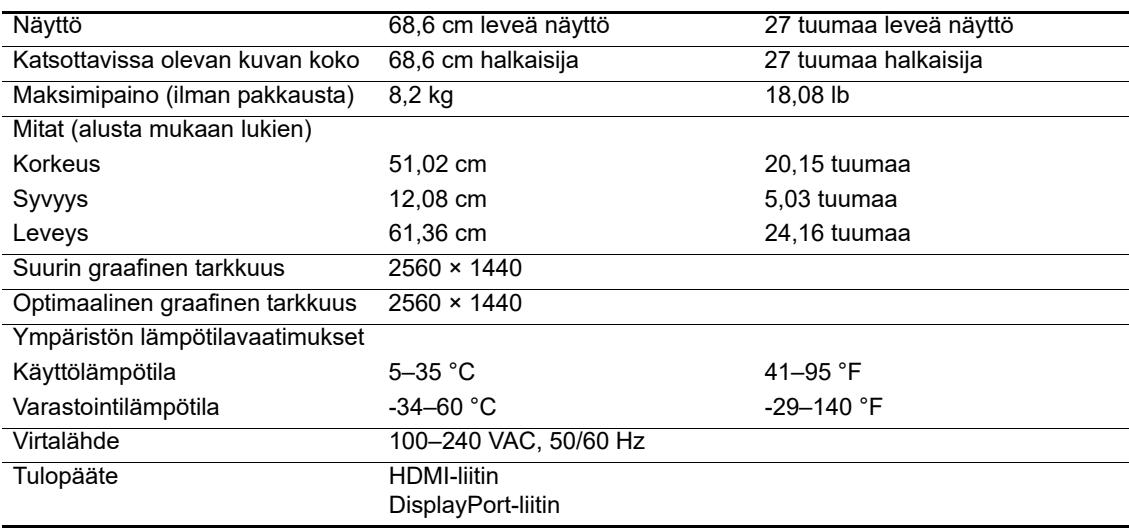

# <span id="page-22-2"></span>**68,6 cm / 27 tuumaa: 1920 x 1080 -malli**

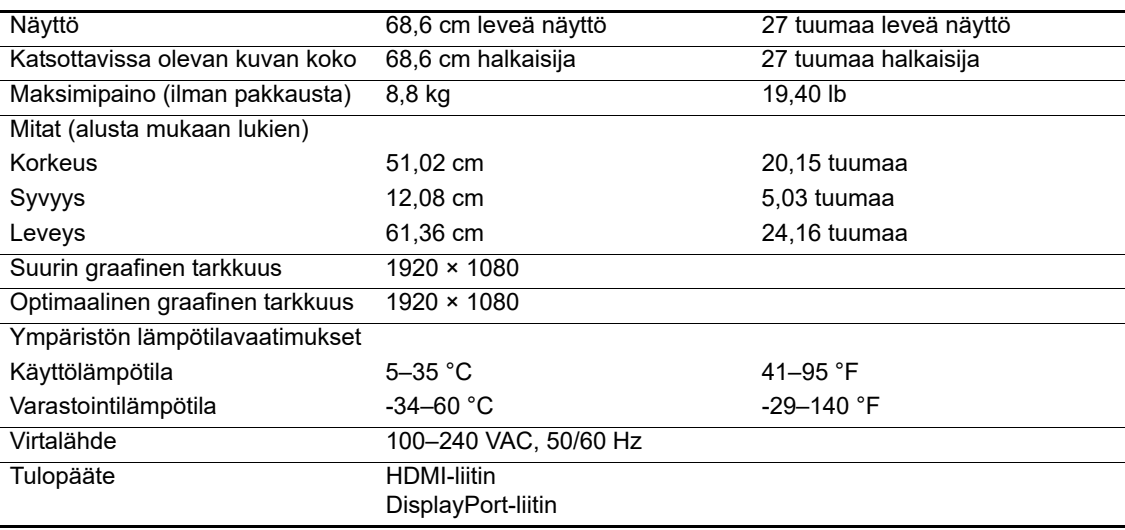

## <span id="page-23-0"></span>**62,2 cm / 24,5 tuumaa: 1920 x 1080 -malli**

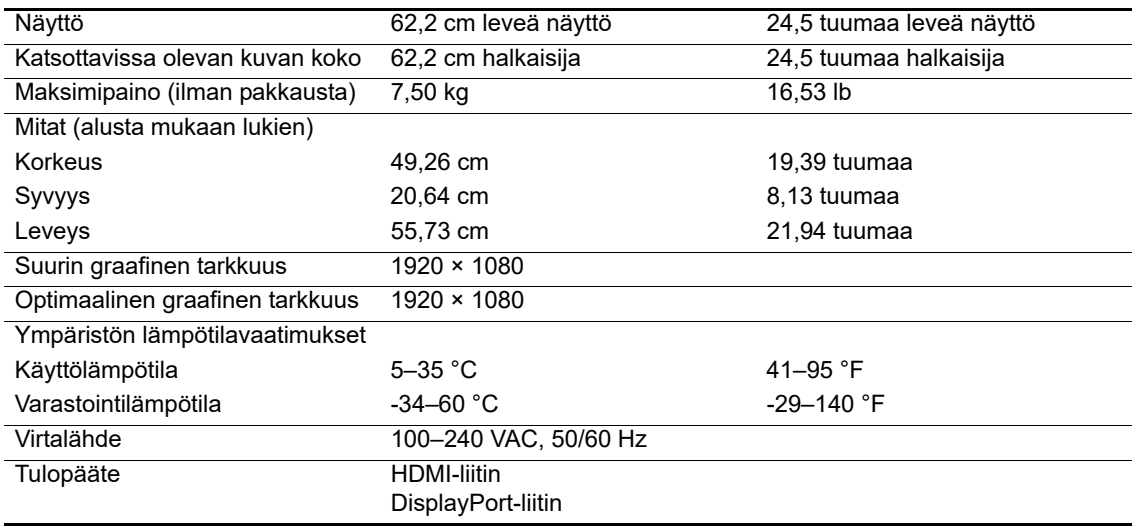

### <span id="page-23-3"></span><span id="page-23-1"></span>**Esiasetetut näyttötarkkuudet**

Alla luetellut näyttötarkkuudet ovat tavallisimmin käytettyjä tiloja ja ne on asetettu tahtaan oletusasetuksiin. Näyttö tunnistaa automaattisesti nämä esiasetetut tilat ja ne näkyvät oikean kokoisina ja keskitettynä näytöllä.

## <span id="page-23-2"></span>**68,6 cm / 27 tuumaa: 2560 x 1440 -malli**

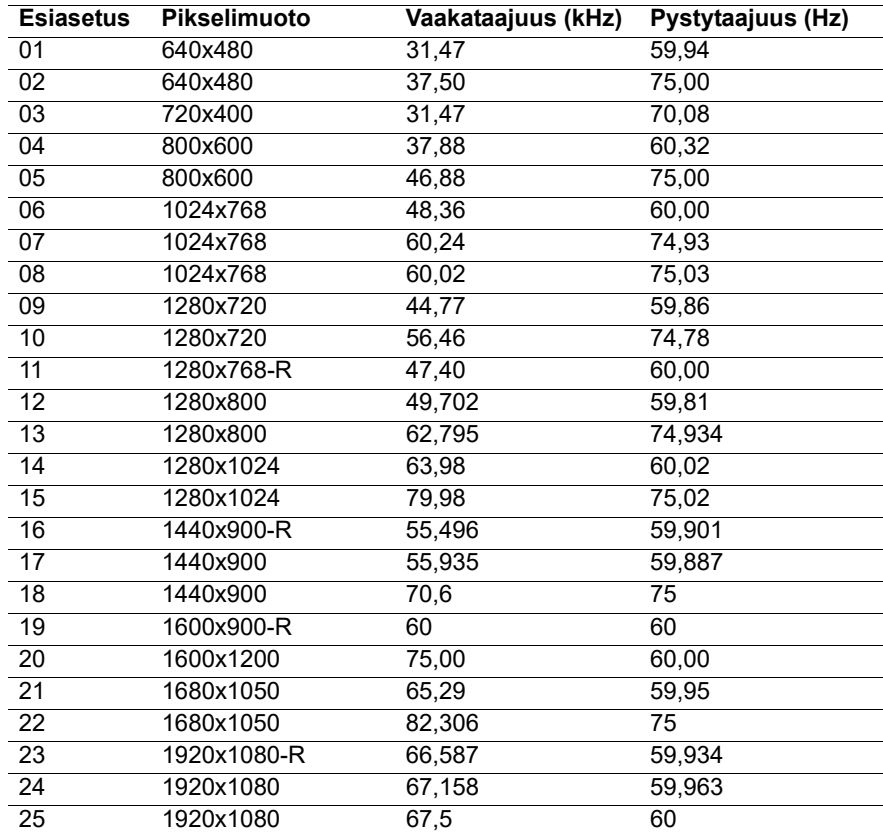

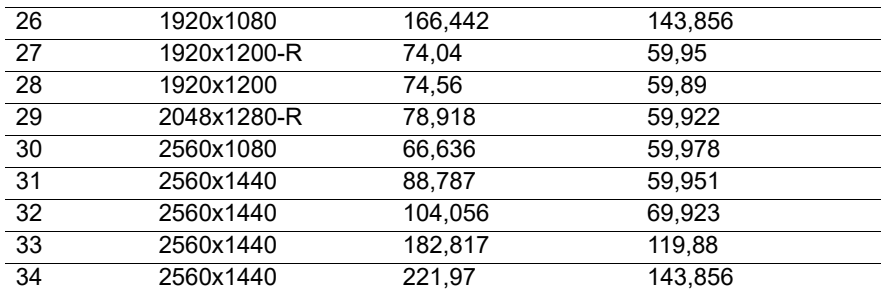

## <span id="page-24-0"></span>**68,6 cm / 27 tuumaa: 1920 x 1080 ja 62,2 cm / 24,5 tuumaa: 1920 x 1080 -malli**

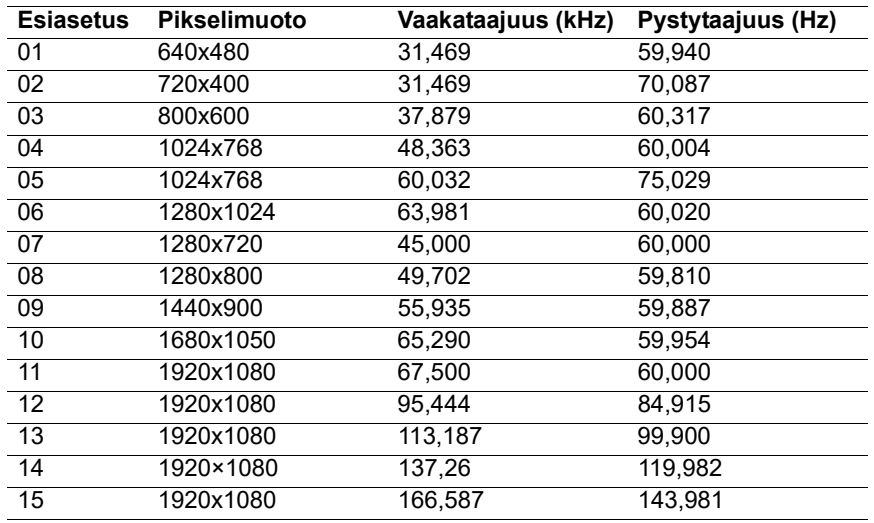

## <span id="page-24-1"></span>**Käyttäjätilojen syöttäminen**

Videon ohjaussignaali voi toisinaan kutsua tilan, jota ei ole esiasetettu:

Et käytä standardi-grafiikkasovitinta.

Et käytä esiasetustilaa.

Jos näin käy, sinun on ehkä säädettävä näyttöruudun parametrit uudelleen kuvaruutuvalikolla. Muutoksia voi tehdä jollekin tai kaikille näille tiloille ja tallentaa muistiin. Näyttö tallentaa automaattisesti uudet asetukset ja tunnistaa sitten uuden tilan samoin kuin esiasetetun tilan. Tehtaan esiasetettujen tilojen lisäksi on vähintään 10 käyttäjätilaa, jotka voidaan syöttää ja tallentaa.

### <span id="page-25-0"></span>**Energiansäästöominaisuus**

Tämä näyttö tukee virransäästötilaa. Virransäästötila käynnistyy, jos näyttö tunnista joko vaakatai pystysynkronointisignaalin poissaolon. Tunnistaessa näiden signaalien poissaolon, näyttö tyhjenee, taustavalo sammuu ja virran merkkivalo muuttuu keltaiseksi. Kun näyttö on virransäästötilassa, se kuluttaa virtaa 0,5 wattia. Näytön paluuta normaaliin käyttötilaan edeltää lyhyt lämpiämisjakso.

Katso tietokoneen käyttöoppaasta ohjeet virransäästöominaisuuksien (virranhallintaominaisuuksien) asettamiseksi.

### **HUOMAUTUS:** Yllä mainittu virransäästöominaisuus toimii vain, kun näyttö on liitetty

tietokoneeseen, jossa on virransäästöominaisuudet.

Valitsemalla asetukset näytön Virransäästö-apuohjelmassa, voit myös ohjelmoida näytön siirtymään virransäästötilan ennalta määritettynä aikana. Kun näytön Energiansäästöapuohjelma aiheuttaa näytön siirtymisen virransäästötilaan, virran merkkivalo vilkkuu keltaisena.

# <span id="page-26-0"></span>**B. Helppokäyttötoiminnot**

HP suunnittelee, tuottaa ja markkinoi tuotteita ja palveluita, jotka ovat kaikkien käytettävissä, mukaan lukien vammaiset henkilöt, joka erillisillä tai asianmukaisesti avustavilla laitteilla.

### <span id="page-26-1"></span>**Tuetut avustavat tekniikat**

HP-tuotteet tukevat laajaa valikoimaa käyttöjärjestelmän avustavia tekniikoita ja ne voidaan määrittää toimimaan lisä-avustavien tekniikoiden kanssa. Käytä näyttöön liitetyn lähdelaitteesi hakuominaisuutta paikallistaaksesi lisätietoja avustavista ominaisuuksista.

**HUOMAUTUS:** Saadaksesi lisätietoja tietystä avustavan tekniikan tuotteesta, ota yhteyttä kyseisen tuotteen asiakastukeen.

### <span id="page-26-2"></span>**Yhteyden ottaminen tukeen**

Me hienosäädämme jatkuvasti tuotteidemme ja palveluidemme helppokäyttöisyyttä ja käyttäjiltä tuleva palaute on aina tervetullutta. Jos sinulla on ongelma tuotteen käytössä tai haluat kertoa meille helppokäyttöominaisuuksista, jotka ovat auttaneet sinua, voit soittaa meille numeroon (888) 259-5707, maanantaista perjantaihin 6 a.m.- 9 p.m. välisenä aikana (Kalliovuorten normaaliaika). Jos olet kuuro tai huonokuuloinen ja käytät TRS/VRS/WebCapTel-sovelluksia, ota meihin yhteyttä, jos tarvitset teknistä tukea tai sinulla on kysyttävää helppokäyttötoiminnoista, soittamalla numeroon (877) 656-7058, maanantaista perjantaihin 6 a.m. - 9 p.m. välisenä aikana (Kalliovuorten normaaliaika).